# CP-293 PC to HDMI 1080p Scaler Box

**Operation Manual** 

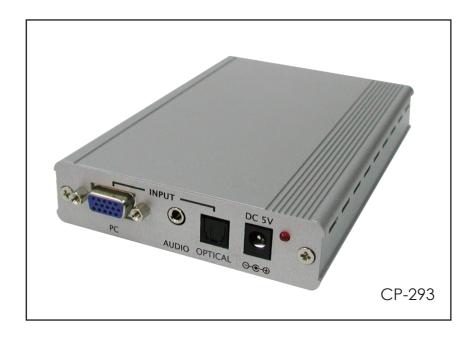

# **TABLE OF CONTENTS**

| 1. | Introduction                     | 1  |
|----|----------------------------------|----|
| 2. | Main Features                    | 1  |
| 3. | Package Contents                 | 1  |
| 4. | Operation Controls and Functions | 2  |
|    | 4.1 Front Panel                  | 2  |
|    | 4.2 Rear Panel                   | 3  |
|    | 4.3 OSD Operation                | 4  |
| 5. | Reset Functionality              | 4  |
| 6. | Specifications                   | 5  |
|    | 6.1 General Specification        | .5 |
|    | 6.2 Support Resolution           | 5  |
| 7. | Connection and Installation      | 5  |

## 1.Introduction

This Scaler Box is designed to upscale analog video signal from PC input source to digital HDMI output of wide-range HDTV and PC resolutions, up to 1080p/WUXGA. Besides video upscaling, the scaler box also converts input audio signal from TOSLink or L/R to both digital and analog formats, then output to HDMI combining with the video, TOSLink (optical fiber), and phone jack (L/R audio) simultaneously. This unit has a comprehensive OSD menu that allows user to select a variety of output resolutions and adjust for best picture quality.

## 2. Main Features

- HDMI 1.2, HDCP 1.1 and DVI 1.0 compliant.
- Scales any PC resolutions to PC (VGA ~ WUXGA)/ HD (480i ~ 1080p) resolutions.
- Automatically detect the factory setting of the connected display and output the corresponding resolution and refresh rate, when the NATIVE output is selected.
- Provides output picture adjustment on contrast, brightness, hue, saturation, sharpness, RGB (color tone) level and aspect ratio size.
- Supports high resolution output (See section "6.2. Support Resolution" for reference.):
  - PC: VGA, SVGA, XGA, SXGA, UXGA, WXGA, WSXGA, WUXGA. SD/HD: 480i, 576i, 480p, 576p, 720p, 1080i and 1080p
- Supports stereo LPCM analog/digital audio input and stereo LPCM analog/digital output. Simply select among the audio input sources in the OSD menu, then output the audio to HDMI, TOSLINK (optical fiber) and phone jack simultaneously.

# 3. Package Contents

- PC to HDMI 1080p Scaler Box
- 5VDC Power Supply Adaptor
- Operation Manual

## 4. Operation Controls and Functions

#### 4.1 Front Panel

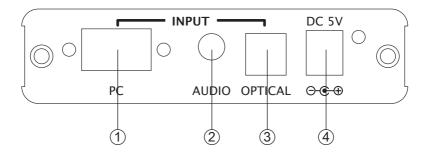

- PC Input: Connect the PC input D-Sub (15-pin) port to the D-Sub output port of your source equipment such like PC.
- 2 Audio Input: Connect the PC 3.5mm phone jack input port to the analog audio output port of your source equipment.
- 3 TOSLink (optical fiber) Input: Connect the optical input port to the digital audio output port of your source equipment.
- 4 Power: Plug the 5VDC power supply into the unit and connect the adaptor to AC wall outlet.

#### 4.2 Rear Panel

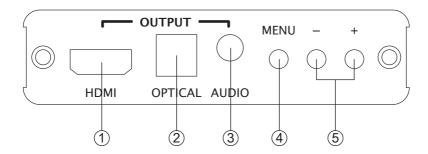

- (1) HDMI Output: Connect the HDMI output port to the HDMI input port of your display such like HDTV.
- ② TOSLink (optical fiber) Output: Connect the optical output port to the digital audio input port of your amplifier.
- 3 Audio Output: Connect the PC 3.5mm phone jack output port to the analog audio input port of your equipment.
- (4) Menu Button: Press the MENU button to bring up OSD operation menu. (See section "4. OSD Operation" for reference.)
- (5) +/- Button:
  - a. On the first tier of OSD menu, use + and buttons to move up/down the highlight item for selection.
  - b. Once the desired option is selected, use + and buttons to toggle between setting values.

## 4.3. OSD Operation

| 1st Tier Option | 2nd Tier Option | Adjustment                                               |  |
|-----------------|-----------------|----------------------------------------------------------|--|
| CONTRAST        | -               | 0 ~ 100 of Contrast Level                                |  |
| BRIGHTNESS      | _               | 0 ~ 100 of Brightness Level                              |  |
| DICIOITINESS    | - HUE           | 0 ~ 100 of Hue Level                                     |  |
|                 | - SATURATION    | 0 ~ 100 of Noe Level                                     |  |
| FINETUNE        | - SHARPNESS     | 0 ~ 100 of Sharpness Level                               |  |
|                 | - EXIT          | Back to 1st Tier                                         |  |
|                 | - RED           | 0 ~ 100 of Red Color Level                               |  |
|                 | - GREEN         | 0 ~ 100 of Green Color Level                             |  |
| COLOR           | - BLUE          | 0 ~ 100 of Blue Color Level                              |  |
|                 | - EXIT          | Back to 1st Tier                                         |  |
| SIZE            | -               | FULL / OVERSCAN / UNDERSCAN /                            |  |
| SIZE            |                 | LETTERBOX / PANSCAN                                      |  |
|                 |                 | ELITERDOX / T ANSCAN                                     |  |
|                 |                 | NATIVE / VGA / SVGA / XGA<br>/ SXGA /UXGA / 480i / 480p/ |  |
|                 |                 | 720p@60Hz / 1080i@60Hz /                                 |  |
| OUTPUT          | _               | 1080p@60Hz / 576i / 576p /                               |  |
|                 |                 | 720p@50Hz / 1080i@50Hz /                                 |  |
|                 |                 | 1080p@50Hz / WXGA /                                      |  |
|                 |                 | WSXGA / WUXGA                                            |  |
| ALIDIO          |                 | ,                                                        |  |
| AUDIO           | -               | EAR PHONE / OPTICAL                                      |  |
|                 | - HPOSITION     | 0 ~ 100 of OSD Horizontal Position                       |  |
|                 | - VPOSITION     | 0 ~ 100 of OSD Vertical Position                         |  |
| OSD             | - TIMER         | 0 ~ 100 of OSD Existing Time (sec.)                      |  |
|                 | - BACKGROUND    | 0 ~ 100 of OSD Transparent Level                         |  |
|                 | - EXIT          | Back to 1st Tier                                         |  |
|                 |                 | SOURCE (Input Interface)                                 |  |
| INFORMATION     | IAI             | INPUT (Input Resolution)                                 |  |
| INFURIVIATION   | _               | OUTPUT (Output Resolution)                               |  |
|                 |                 | ` '                                                      |  |
|                 |                 | VERSION (Firmware Version)                               |  |
| EXIT            | -               | Close OSD Menu                                           |  |

# 5. Reset Functionality

To reset the unit, press and hold the MENU button then re-plug the DC power into the unit to set the unit back to factory default, with output resolution as NATIVE. This feature is also useful when the output is scaled to a resolution not supported by the connected TV/monitor so no picture is shown, because the NATIVE resolution can guarantee the proper (might not be the best) output.

## 6. Specifications

## 6.1. General Specification

Input ports 1 x PC, 1 x 3.5mm Phone Jack, 1 x TOSLink (optical fiber) Output ports 1 x HDMI, 1 x 3.5mm Phone Jack, 1 x TOSLink (optical fiber)

Power Supply 5V/2.6A DC (US/EU standards, CE/FCC/UL certified)

Dimensions (mm)  $154(D) \times 100(W) \times 25(H)$ 

Weight(g) 340
Chassis Material Aluminum
Silk Skin Color Silver

Operating Temperature Operating from 0°C ~ 48°C

# 6.2. Support Resolution

|                       | PC INPUT | HDMI OUTPUT |             |
|-----------------------|----------|-------------|-------------|
|                       | PC       | SD/HD       | PC          |
| 4801/5761 (NTSC/PAL)  |          | V           |             |
| 480P/576P             |          | V           |             |
| 720P@(50/60)          |          | V           |             |
| 10801@(50/60)         |          | V           |             |
| 1080P@(50/60)         |          | V           |             |
| VGA@(60/72/75/85)     | V        |             | V           |
| SVGA@(56/60/72/75/85) | V        |             | V           |
| XGA@(60/70/75/85)     | V        |             | V           |
| SXGA@(60/75/85)       | V        |             | >           |
| UXGA@60               | V        |             | <b>&gt;</b> |
| WXGA@60(1280x800)     | V        |             | <b>V</b>    |
| WSXGA@60(1680x1050)   | V        |             | V           |
| WUXGA@60(1920x1200)   | V        |             | <b>V</b>    |

## 7. Connection and Installation

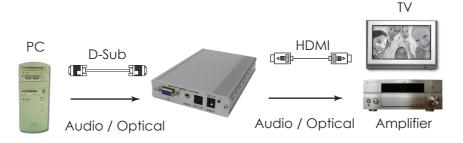

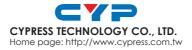